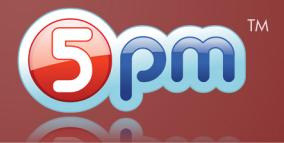

**Left panel** contains Projects and Tasks list.

**Right panel** shows all the activity related to a project or a task selected in the left panel - notes, files, etc. Below are the basics of the 5pm main screen interface:

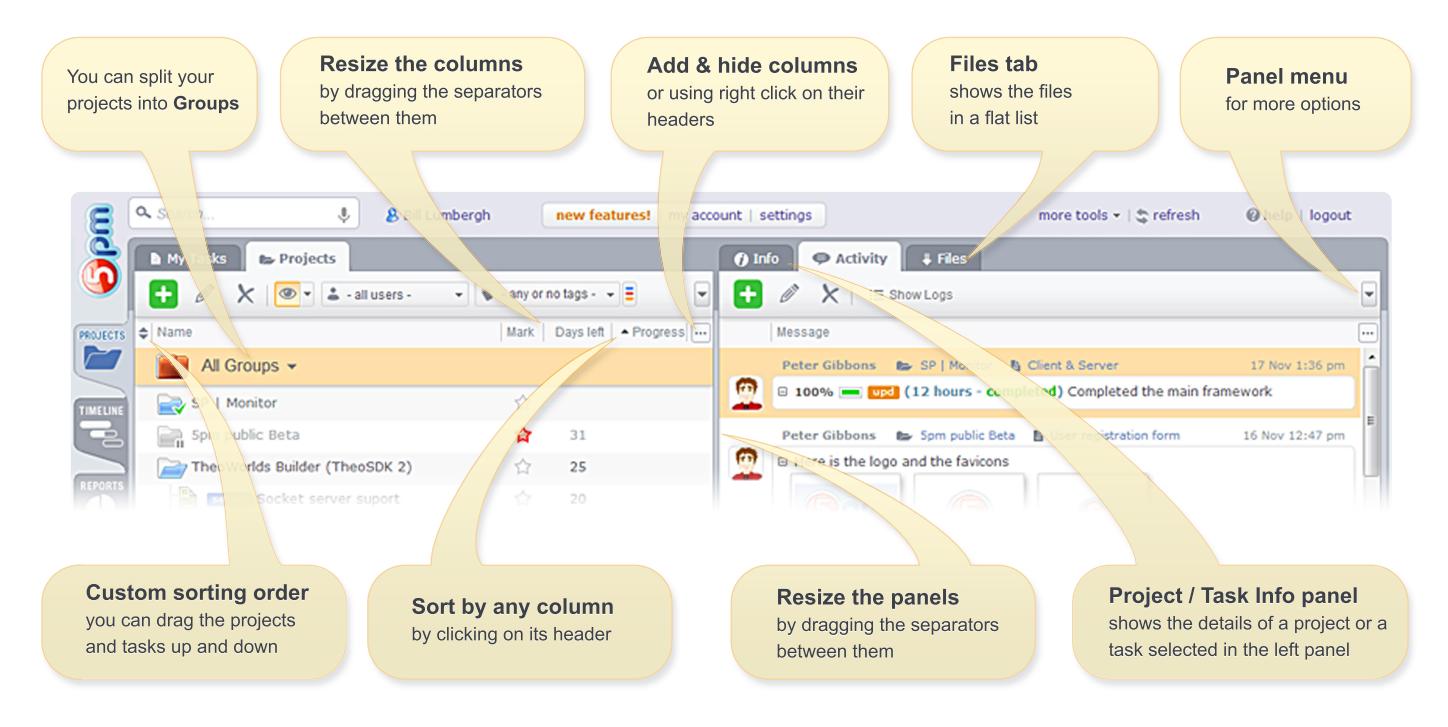

Here are the basic steps on how to use 5pm:

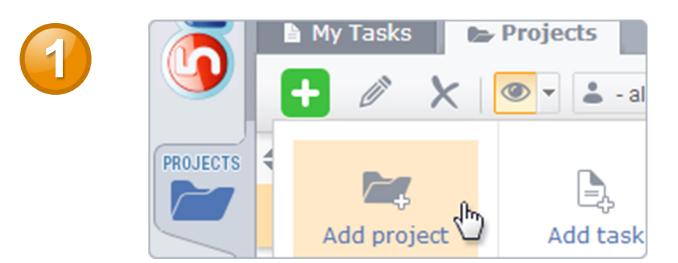

Add a Project and then add Tasks to it - use the "+" button on the top of the left panel.

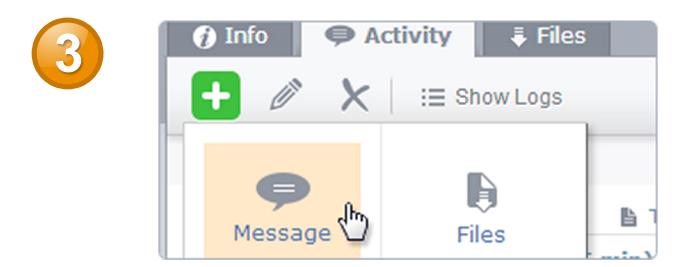

Add Messages to Projects and Tasks selected in the left panel use the "+" button on the top of the right panel.

## **Start date @ 06/15/2011** 噩 **2** Task Team @ **8** Bill Lumbergh <sup>8</sup> 8 Michael Bolton <sup>8</sup>  $\circledcirc$ Hide this task from non-team members ■ Notify by email □ Desiest Team □ Task 7

Assign a Team to a Project or a Task in the New Project/Task popup window.

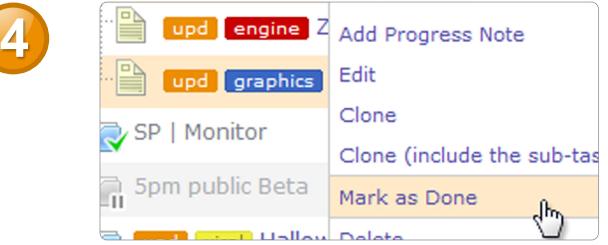

To report work progress on a Task - add a Progress Note in the right panel... or you can simply close a task when it is finished using the right click on it then "Mask as Done" in the left panel.

## **Tips:**

- To edit your user profile details, including your password and email, use the People area big tab on the left
- To print out some data use the General Report big tab on the left
- To hide the old closed projects and tasks use "view" filter on the top of the left panel (the one with the "eye" icon).